## podesigne

### **Návod na obsluhu a montáž**

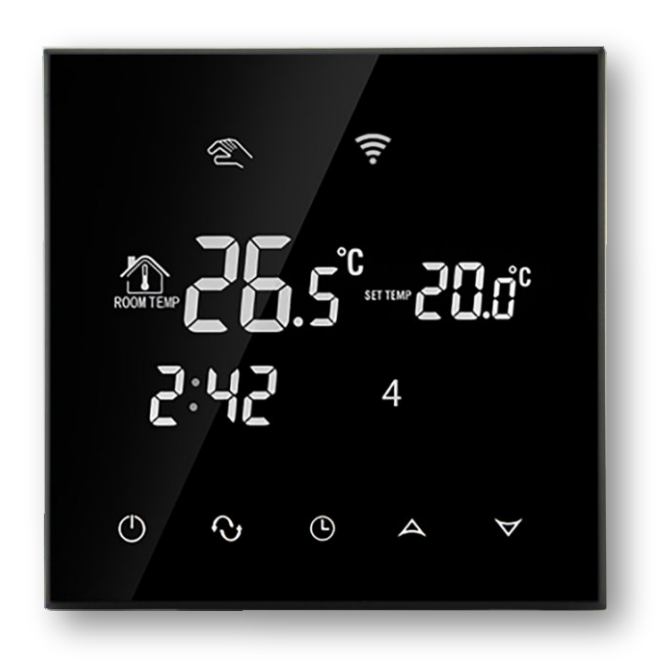

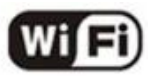

Rozhodli ste sa pre kvalitný produkt zo sortimentu praxou overeného dodávateľa, spoločnosti Pro Designe, s.r.o.. Ďakujeme za prejavenú dôveru. Nájdete v nás kompetentného partnera s viac ako 15 ročnými skúsenosťami v odbore. Radi Vám pomôžeme servisnými službami ako aj výberom riešenia na mieru Vašim požiadavkám.

Nasledujúci návod by Vám mal pomôcť využiť naše kvalitné produkty v najväčšej možnej miere. Nájdete v ňom dôležité informácie a upozornenia ohľadom bezpečnosti, inštalácie, použitia a údržby Vami zakúpeného zariadenia. Čítajte pozorne a poprosíme Vás dodrať ustanovenia tohto návodu. Odporúčame tento návod uchovať pre potreby použitia v budúcnosti počas prevádzky zariadenia.

#### **1. ZÁKLADNÝ POPIS**

Termostat pTOUCH-WIFI je programovateľný termostat s veľkou obrazovkou a dotykovým ovládaním. Je určený pre reguláciu elektrického podlahového vykurovania ako aj väčšiny ďalších elektrických vykurovacích systémov (infrapanely, konvektory atď.) V jeho programe nájdete možnosť nastavenia rôznych 7 dní v týždni so 6 periódami regulácie programu v rámci dňa. Termostat disponuje priestorovým, ako aj podlahovým čidlom. Termostatom pTOUCH-WIFI viete teda monitorovať a regulovať tak teplotu priestoru ako teplotu podlahy. Regulácia je možná prostredníctvom manuálneho režimu ale aj nastavením časového týždenného programu. V menu nájdete aj možnosť dočasného manuálneho režimu, ktorý je možné prepnúť kedykoľvek stlačením príslušných tlačidiel naspäť do týždenného programu. Zaujímavá je tiež ochrana proti mrazu. Funkcia sa aktivuje keď teplota prostredia klesne pod 5 °C – predchádza škodám spôsobeným zamŕzaním.

- 
- Max. prúd: 16 A
- Presnosť: ± 0,5°C
- Nastavenie teplotného rozsahu: od 5°C do 55°C
- Čidlá: podlahový, priestorový, alebo kombinovane
- Externé čidlo: NTC
- Rozsah NTC čidla: 5 99°C
- Spotreba: < 0,3W
- Rozmery: 86 x 86 x 13,3 mm (V x Š x H)

### **2. TECHNICKÉ PARAMETRE 3. PREDNOSTI KTORÉ OCENÍTE**

- Napájanie: AC 200 240 V, 50 Hz WIFI pripojenie pre zariadenia s Android a Apple iOS
	- Moderný dizajn
	- Veľký displej a dotykové ovládanie
	- Nastavenie zostane zachované aj pri výpadku elek. prúdu
	- Externý senzor: NTC
	- Programovateľný s týždenným programom (5+2, 6+1, 7)
	- Možnosť nastavenia teploty vzduchu, podlahy alebo kombinácie
	- Precízne komfortné ovládanie
	- Funkcia detského zámku
	- Stupeň ochrany: IP 20 •
	- Pamäť pre nastavenia termostatu •

1

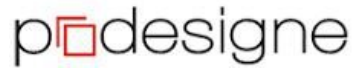

verzia 2023

## podesigne

#### **4. OVLÁDACIE PRVKY**

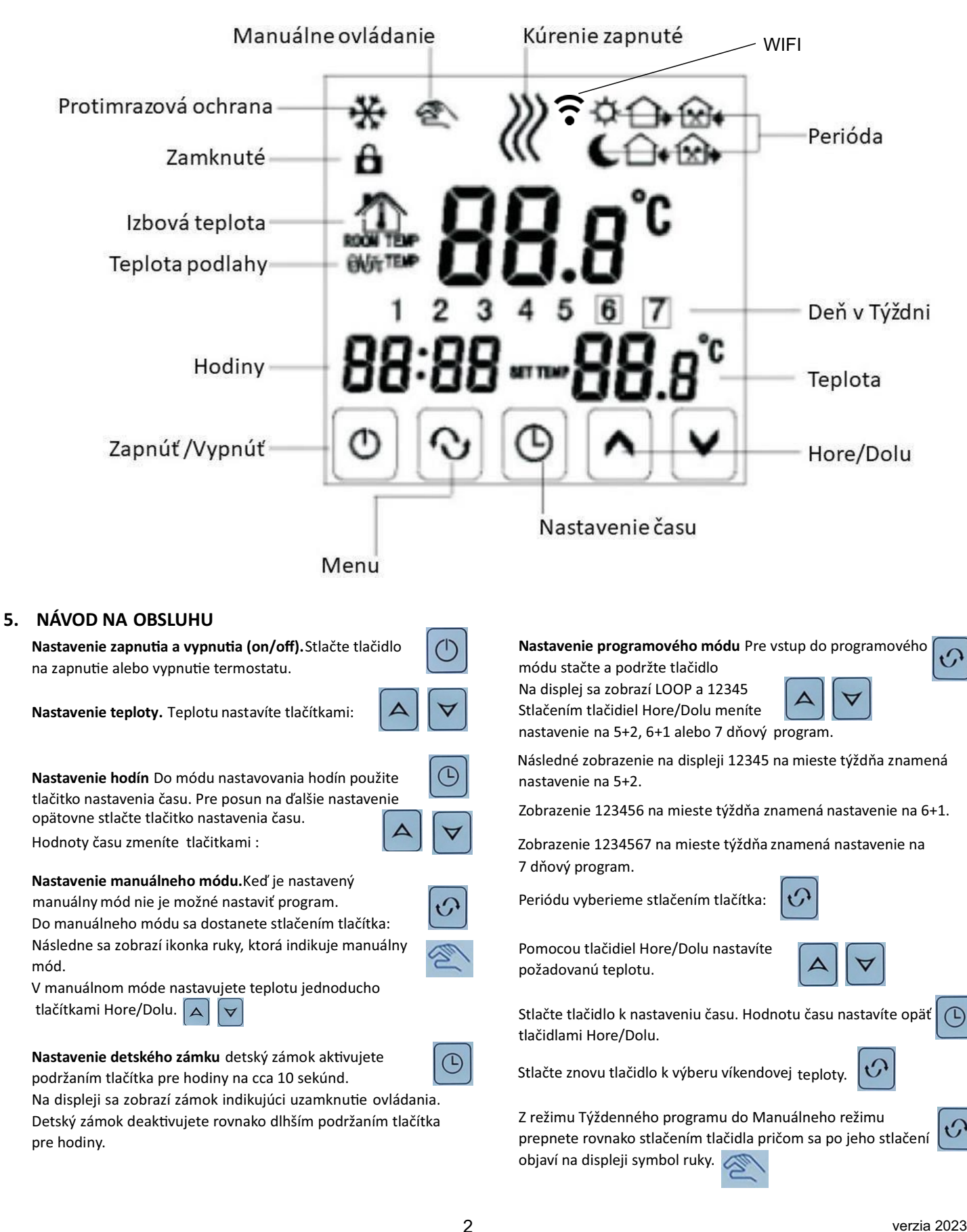

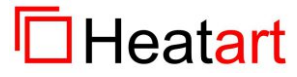

## **pridesiane**

verzia 2023

## podesigne

#### **6. SCHÉMA ZAPOJENIA**

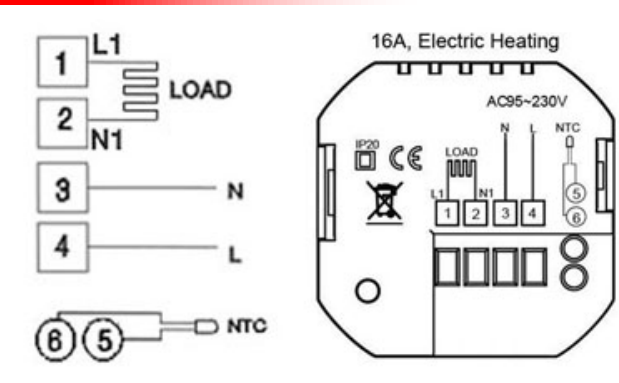

#### **7. ROZŠÍRENÉ NASTAVENIA**

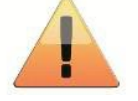

**Pozor! Pre správnu reguláciu Vášho kúrenia je nevyhnutné správne nastavenie nasledujúcich funkcií a hodnôt termostatu.**

Do módu rozšírených nastavení sa dostanete tak, že pri vypnutom termostate stlačíte tlačítko : Tlačítko  $\|\Theta\|$  podržíte a počas toho stlačíte tlačítko pre zapnutie termostatu:  $\circlearrowleft$ 

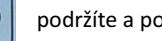

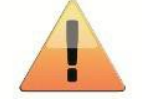

Jednotlivými funkciami ďalej prechádzate pomocou tlačítka:

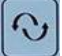

**Pozor! Počas niekoľkosekundovej nečinnosti v tomto móde termostat sám prejde do režimu štandardného ovládania. Pre návrat do rozšírených nastavení budete termostat musieť opä vypnúť a postup opakovať.**

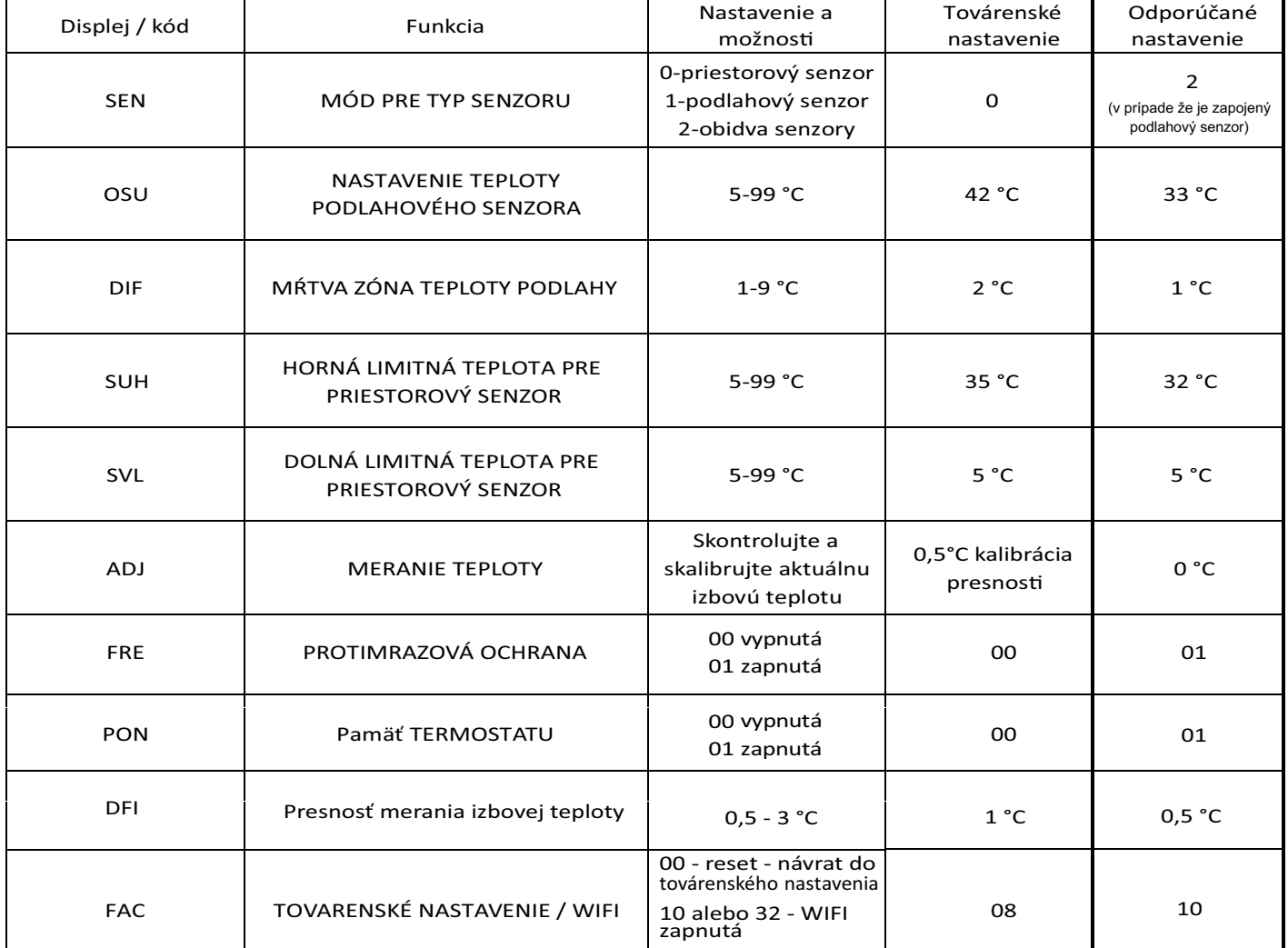

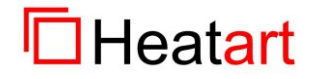

3

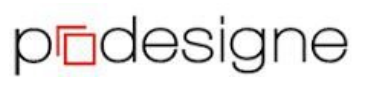

verzia 2023

pudesigne

Poznámka: Mŕtva zóna pre podlahu, alebo nastavenie mŕtvej zóny pre podlahový senzor je 1 °C, Ak je OSU nastavené na 33 °C, potom ak aktuálna teplota dosiahne 34 °C relé prestane pracovať ak teplota klesne na 32 °C relé začne znovu fungovať. Pracuje zároveň vtedy ak je vnútorná teplota nižšia ako nastavená teplota.

**Chyba senzora:** Vyberte správny režim senzora. Ak vyberiete iný režim alebo tam je chýba senzor, na LCD obrazovke sa zobrazí Err, termostat zastaví vyhrievanie, až kým sa problém nevyrieši.

#### **8. NÁVOD NA INŠTALÁCIU**

Tento produkt je vhodný na inštaláciu do štandardnej elektrikárskej krabice s hĺbkou min. 66 mm. A) pripojte jednotlivé žily káblov (napájanie, vykurovanie, podlahový senzor) podľa inštalačnej schémy – kap.č.6 tohto návodu. B) pomocou skrutiek pripevnite termostat do elektrikárskej krabice. C) prepájacím káblikom pripojte LCD dosku k terminálu termostatu.

Na inštaláciu použite vodiče 1,5, alebo 2,5 mm².

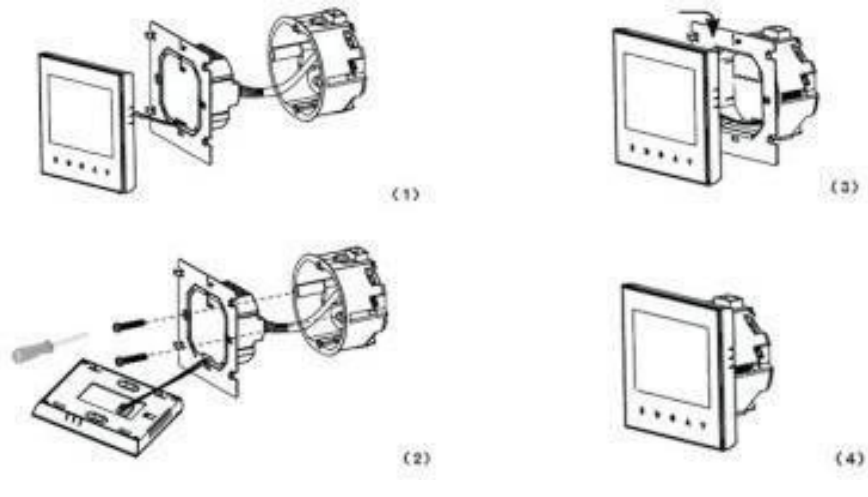

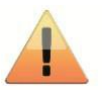

Inspector

Production Date

**QUALIFIED CERTIFICATE** Name Touch Screen Thermostat Model Termostat pTOUCH WHITE WiFi Smart Life

#### **9. Upozornenie. Inštaláciu sme vykonávať len špecialista elektrikár!**

**Chyba senzoru:** Prosím vyberte správny mód senzoru. Ak je vybratý nesprávny mód senzoru alebo je senzor chybný na displeji sa zobrazí Err, termostat prestane vykurovať pokiaľ nebude vyriešený problém.

#### **Vyhlásenie o zhode**

vydané podľa § 13 ods. 1 zákona č. 264/99 Z. z. a nariadení vlády č. 194/2005 Z. z. v znení nariadenia vlády 318/2007 Z. z a č. 308/2004 Z. z. v znení nariadenia vlády 449/2007 Z. z. Názov: elektronický termostat Displej 7 na regulovanie teploty. Posúdenie zhody bolo vykonané podľa: nariadenia vlády č. 194/2005 Z. z. v znení nariadenia vlády 318/2007 Z. z. o elektromagnetickej kompatibilite zariadení a nariadenia vlády č. 308/2004 Z. z. v znení nariadenia vlády 449/2007 Z. z. o elektrických zariadeniach. Pri posudzovaní zhody na výrobok boli použité smernice EÚ a splnené normy: EN 60730-1:2011,EN 60730-2-9:2010, EN 61000-3-2:2006+A2:2009, EN 61000-3-3:2008, Smernica o nízkom napätí 2006/95/EC, Príloha 4, Smernica EMC 2004/108/EC, Príloha II.

**VYHRADENÉ: Vyhradzujeme si nárok na technické zmeny. Nie je možné si nárokovať na náhradu škôd z dôvodu technických úprav ani z dôvodu omylu či tlačových chýb v tomto návode.**

**POZOR: staré elektrické zariadenia obsahujú cenné materiály. Môžu však obsahovať aj zdraviu a enviromentálnemu prostrediu škodlivé látky. Pri odhodení do bežného odpadu, alebo nesprávnej likvidácii môžu spôsobiť enviromentálne škody.** Chráňte prosím naše životné

prostredie. Odovzdajte prosím Vaše staré elektrické zariadenie na odbernom mieste určenom na tento účel v zmysle miestnych pr edpisov a nariadení. Rovnako treba v zmysle platných nariadení likvidovať aj obalový materiál a prípadné vymenené náhradné diely. Made for:: **Pro Designe, s.r.o**., 1.mája 105, , Mail: office@prodesigne.sk Web: www.heatart.sk alebo www.prodesigne.sk

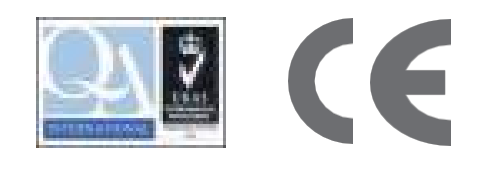

## **Heatart**

4

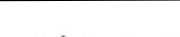

verzia 2023

pridesigne

### **10. Spárovanie termostatu a telefónu**

#### **Nastavenie telefónu:**

- 1. Stiahnite a nainštalujte si aplikáciu Beok Home do svojho smartfónu, prípadne tabletu. Otvorte Google Play Store alebo APP Store, dajte vyhľadať "Beok Home" a nainštalujte aplikáciu. Môžete použiť aj QR kódy napravo.
- 2. Na smartfóne zapnite bluetooth a následne aplikáciu Beok Home.

#### **Nastavenie termostatu:**

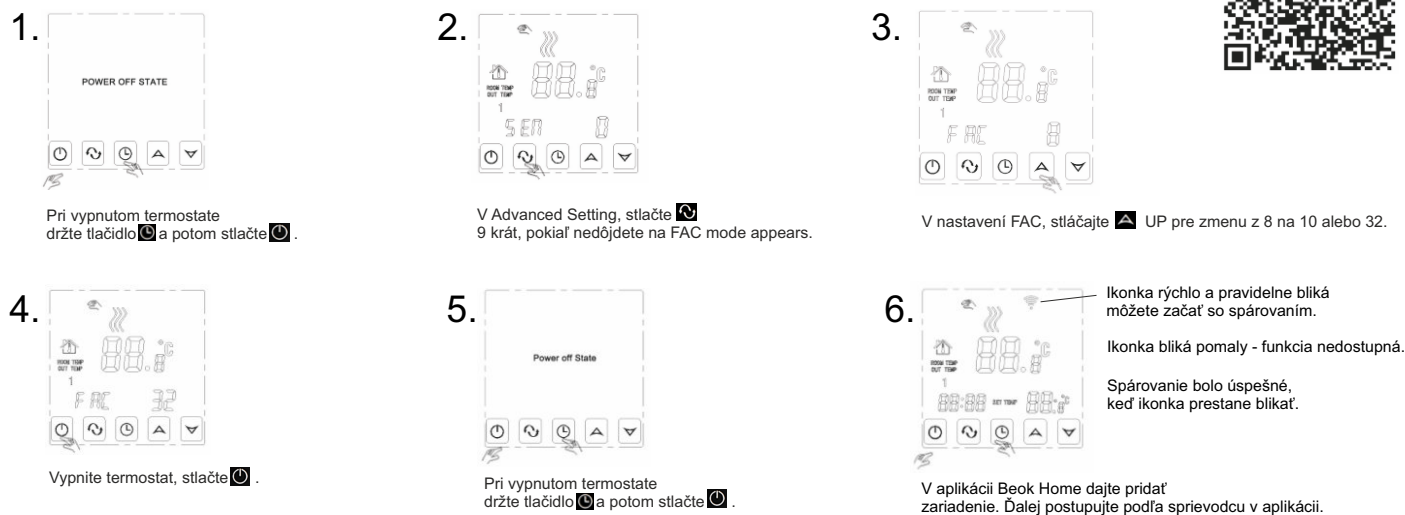

#### **Konfigurácia v telefóne:**

#### POZOR !!!

WIFI modul termostatu nefunguje v pásme 5 GHz. Funguje výhradne v pásme 2,4 GHz. V názve WIFI ako aj v jej hesle nesmú byť použité žiadne špeciálne znaky ani diakritika.

Telefón a aplikácia pozná len arabské číslice a základných 32 písmen latinskej abecedy.

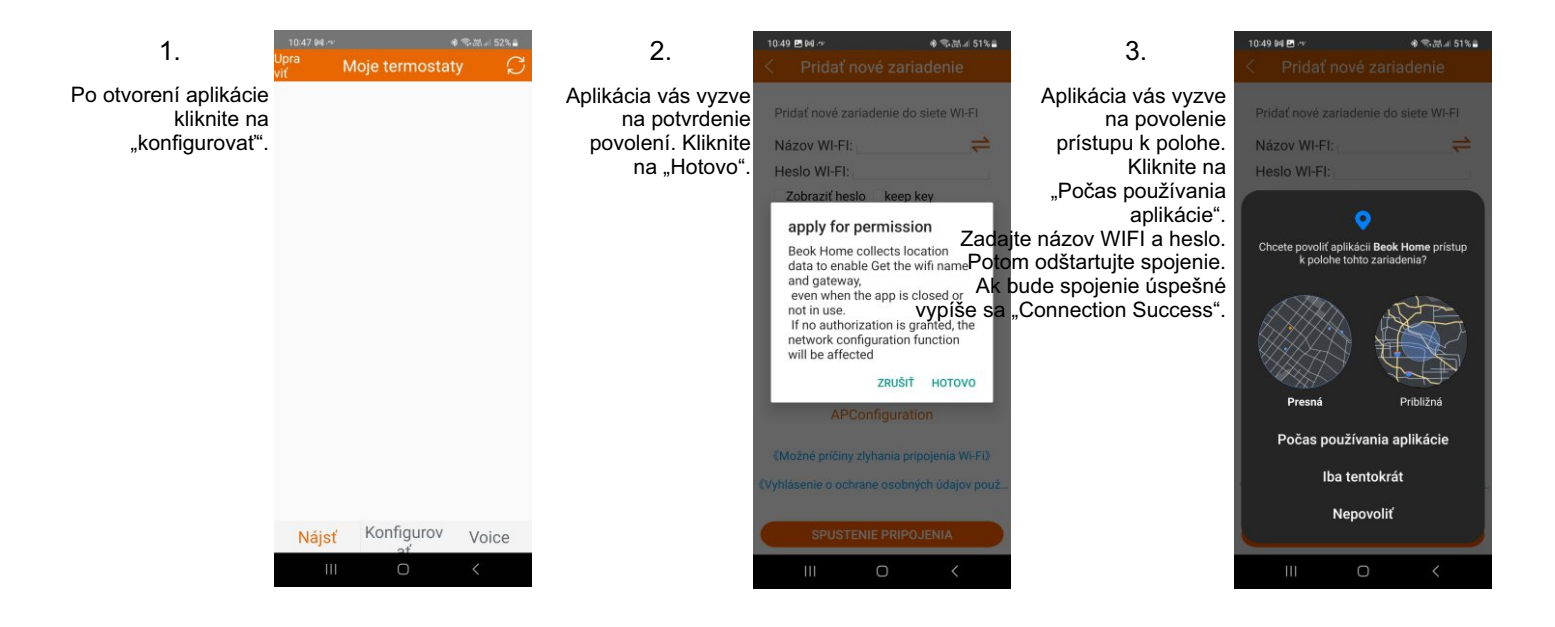

verzia 2023

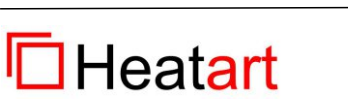

5

## pridesigne

## pudesigne

zariadenie. Ďalej postupujte podľa sprievodcu v aplikácii.

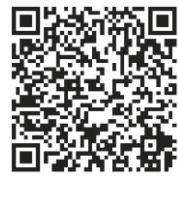

iOS system

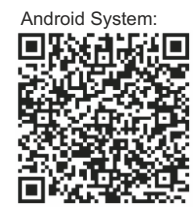

# podesigne

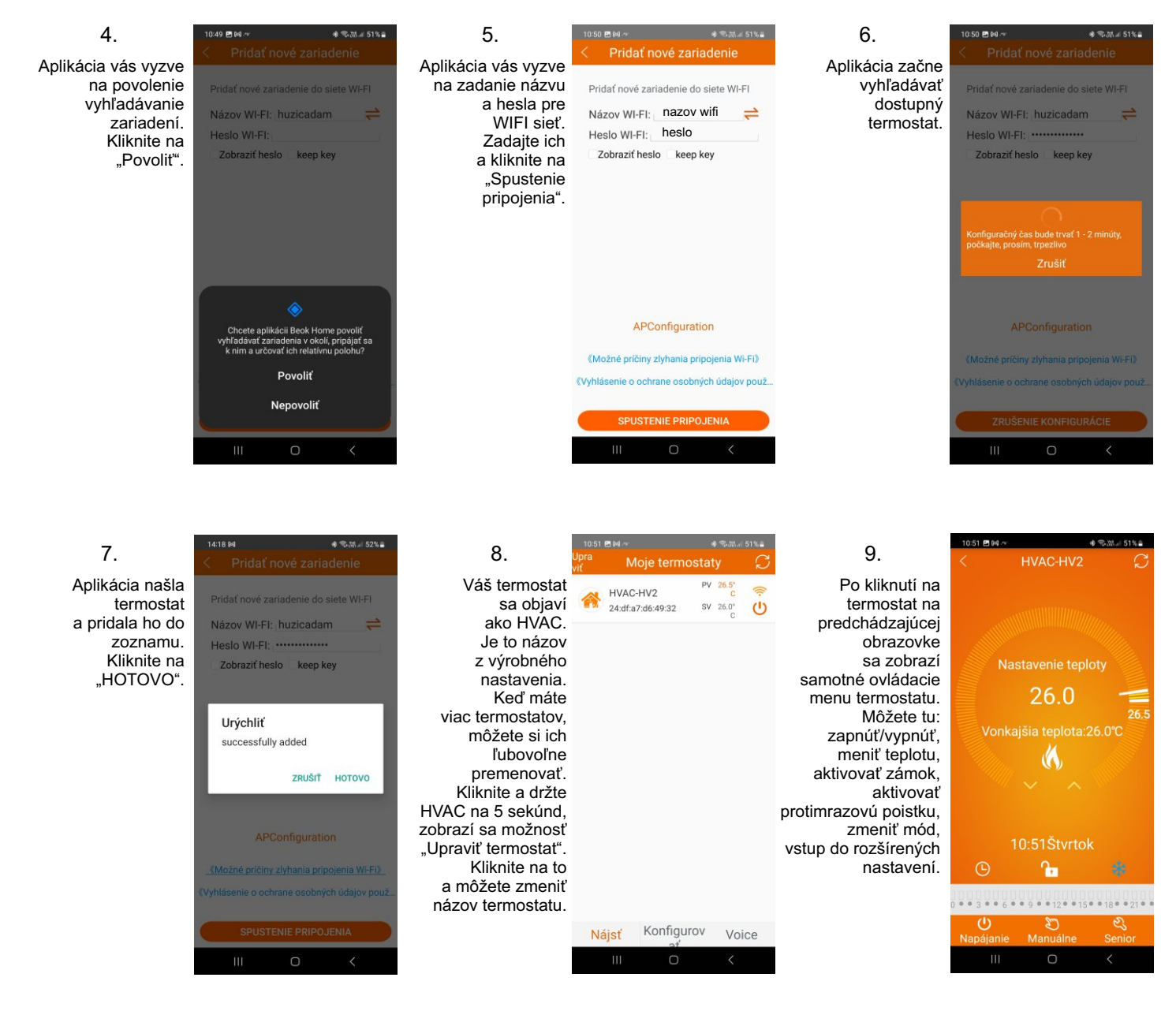

#### **Možnosti aplikácie na telefóne:**

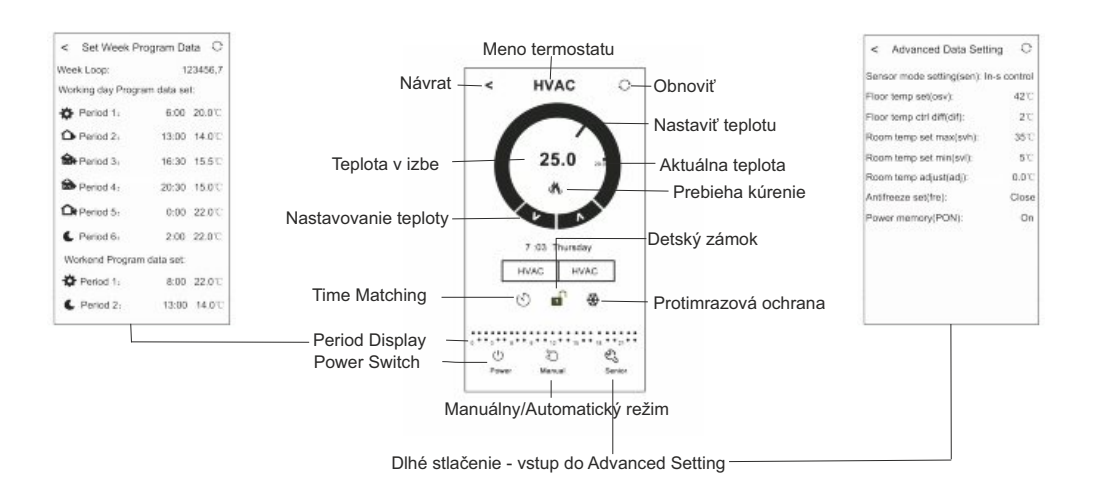

#### **Reset WIFI nastavení:**

Ak zmeníte názov WIFI, či jej heslo, je potrebné opätovne vykonať pripojenie termostatu. Pôvodný termostat v aplikácii vymažte. Následne na termostate vstúpte do rozšírených nastavení (strana 3, kap.7) a pre FAC nastavte hodnotu 10. Vypnite termostat a znava vstúpte do rozšírených nastavení. Ikona WIFI začne rýchlo blikať. Teraz môžete termostat pridať do aplikácie podľa návodu vyššie.

verzia 2023

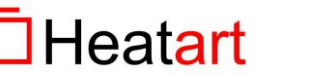

6

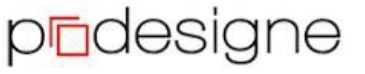